# Web前端开发技术与实践

1

#### 第17章:文件

阮晓龙

13938213680 / rxl@hactcm.edu.cn http://web.book.51xueweb.cn

河南中医学院管理信息工程学科 河南中医学院网络信息中心

2015.9

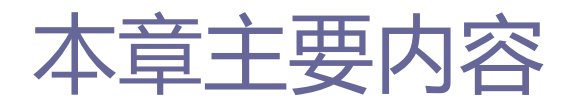

- 文件存储
- □ 处理用户文件
- 文件操作
- 文件内容操作
- 文件API
- 案例:用户本地资源管理

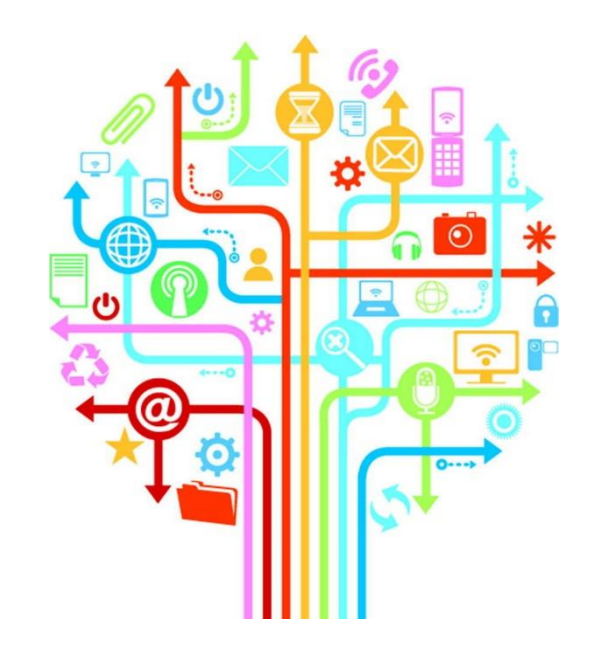

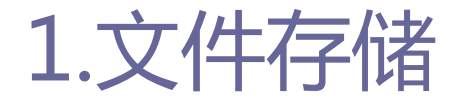

- □ 文件是用户可以方便地与他人分享的信息单位。用户不能分享 变量的值,但肯定能创建文件的副本,并用DVD、移动存储器或 硬盘,或者Internet等机制发送文件。文件可以存储大量数据, 可以移动、复制、传输,与内容的性质无关。
- 口 对于每个应用程序来说,文件总是不可缺少的一部分,但迄今 为止,在Web上还没有处理文件的机制。仅有的文件选项就是下 载或上传服务器或用户计算机上先前已有的文件。在HTML5出现 之前,在Web上没有文件创建、复制,也没有文件处理。

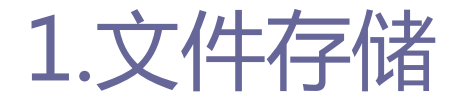

□ HTML5规范从一开始就考虑到了Web应用程序构建和操作性的每 个方面。从设计到基本的数据结构,每件事都考虑到了,文件 也不可能遗漏在外。因此,HTML5规范将文件API整合进来。 文件API拥有底层基础设施,可以同步工作,也可以异步工作。 之所以开发同步部分,是为了在Web Workers API上工作,这一 点与其他API类似,而异步部分针对的是普通Web应用程序。这 些特征意味着必须注意处理过程中的每个方面,检测处理成功 还是失败,日后在此之上可能会采用更简单的API。

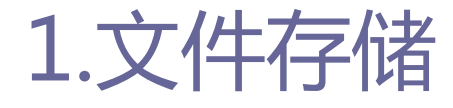

#### ■ 目前浏览器的支持情况如表17-01所示。

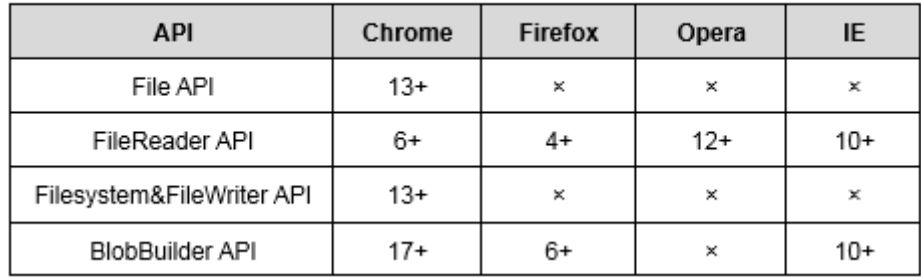

#### 表 17-01 文件 API 的浏览器支持情况

## 2.处理用户文件

2.1读取文件

 要从用户的计算机上读取用户的文件,必须使用FileReader接 口。FileReader拥有4个方法,其中3个用以读取文件,另一个 用来中断读取. 如表17-02中列出了这些方法以及参数。需要注 意的是,无论读取成功或失败,方法并不会返回读取结果,这 一结果存储在result属性中。

| 方法名               |                  |
|-------------------|------------------|
| abort             | null             |
| readAsArrayBuffer | blob             |
| readAsDataURL     | blob             |
| readAsText        | blob, [encoding] |

表 17-02 FileReader 对象方法

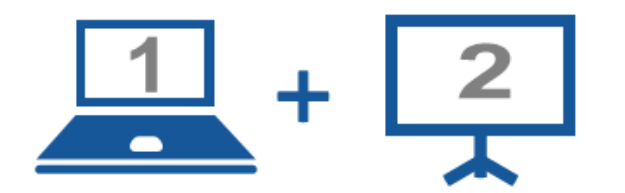

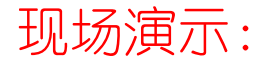

■案例17-01: 读取文件

## 2.处理用户文件

2.2读取文件属性

- □ 在实际应用程序中,文件名、文件大小及文件类型等信息都是 必需的,这些信息可以让用户了解所处理文件的情况,甚至可 以控制用户的输入。<input>标签发送的文件对象提供了可以用 来获得文件信息的多个属性,具体属性如下所示。
	- name: 该属性返回文件的全名(文件名和扩展名)。
	- size: 该属性返回文件的大小, 以字节为单位。
	- type: 该属性返回文件的类型, 以MIME类型表示。

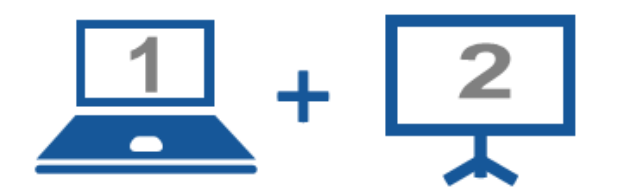

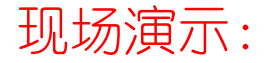

■案例17-02: 读取文件属性

## 2.处理用户文件

2.3文件分割

□ 除了文件外, API还能处理另一个源类型, 即blob。blob是代表 原始数据的对象。创建blob对象的目的是为了克服JavaScript 在处理二进制数据上的限制。blob通常是由文件生成的,但并 不是必需的,不将整个文件加载到内存就能处理数据是个很好 的做法,这种做法为一小片一小片地处理二进制信息提供了可 能性。

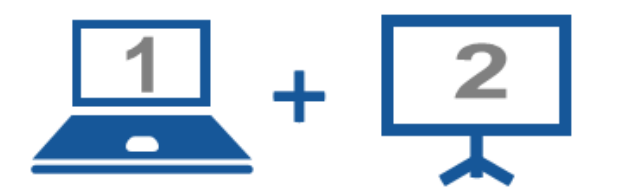

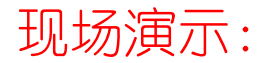

■ 案例17-03: 处理blob

12

## 2.处理用户文件

□ 将文件加载进内存需要的时间长短取决于文件的大小。对小文 件来说, 加载过程仿佛一蹴而就; 但大文件可能需要几分钟才 能加载完成。除了前边已经提过的load事件, API还提供了几个 特殊事件,用来告知处理过程的每个情况。表17-03中归纳了 FileReader的事件模型。

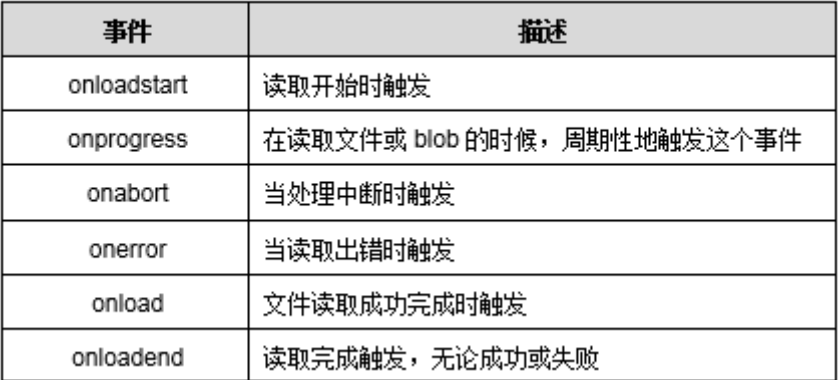

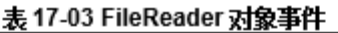

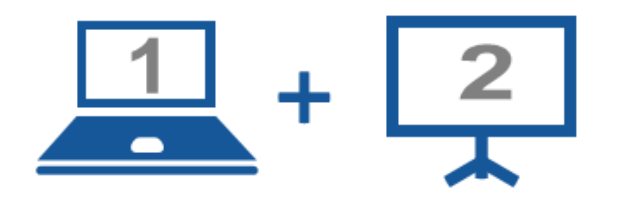

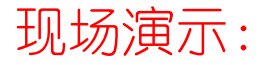

■案例17-04: 用事件来控制流程

- □ 应用程序保留的空间就像一个沙盒,是一块有根目录和配置的 小硬盘,要使用这个硬盘,必须请求为应用程序初始化一个 FileSystem。
- □ "文件API: 目录和系统"包含了两个不同的版本, 分别为异步 API和同步API。
	- 异步API:对于一般的应用来说非常有用,可以防止阻塞。
	- ■同步API: 特别为Web Workers设计。

- □ 考虑到安全性,API接口设计时做了一些限制,具体如下所述。
	- 存储配额限制(quota limitations)。
	- ■同源限制, 如只能读写同域内的cookie和localStorage。
	- 文件类型限制,限制可执行文件的创建或者重命名为可执行文件。

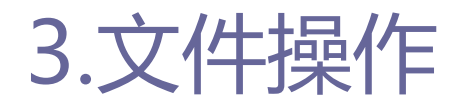

- 首先需要通过请求一个LocalFileSystem对象来得到HTML 5文件 系统的访问,使用window.requetFileSystem全局方法的具体代 码如下所示。
	- window.requestFileSystem(type, size, successCallback, opt\_errorCallback)

- 在使用window.requetFileSystem时需要注意以下几个方面的事 项。
	- Google Chrome和Opera是目前仅有的实现了这部分API的浏览器。
	- 因为该实现还属于实验性质,所以必须用特定方法 webkitRequestFileSystem()替代requestFileSystem()方法。换用 这个方法后,才能在浏览器里测试上面的代码及后面的示例,且参 数type只能选用TEMPORARY,否则会显示QUOTA\_EXCEEDED\_ERROR错 误。
	- 需要将HTML文件发布至一个Web站点下,通过浏览器访问以查看效 果。

18

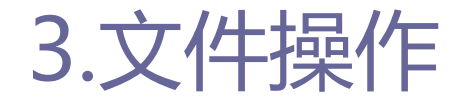

■ 要在本地通过 "file://..." 方式运行以下示例, 则建议使用 Chrome浏览器,且必须使用以下标签打开Chrome:--allow-fileaccess-from-files。要在Windows上给Chrome加上这个标签,请在 桌面的Chrome图标上单击鼠标右键, 选择【属性】选项。在打开的 窗口中,可以看到【目标】域,里面是Chrome执行文件的路径和文 件名,并添加相应标签,完成之后为:  $C\Users\$ ... $\Chrome\Application\chrome.exe --allow-file$ access-from-files, 此方法建议用于开发测试的环境。

3.1本地磁盘操作

#### □ 表17-04列出了requestFileSystem的方法。

#### 表 17-04 requestFileSystem 方法

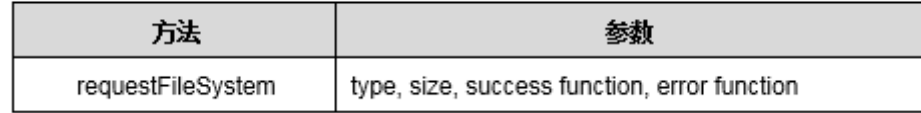

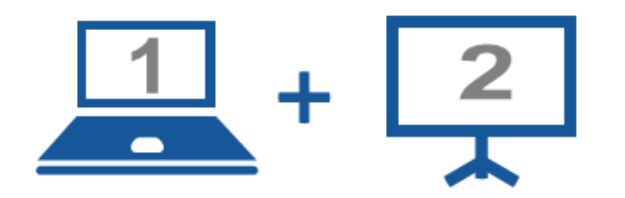

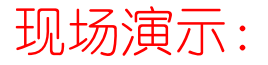

■案例17-05: 设置自己的文件系统

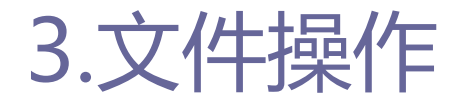

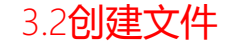

#### ■ getFile()方法是API的DirectoryEntry接口的一部分。这 个接口共提供了4种方法用来创建和处理文件及目录,具 体如表17-05所示。

#### 表 17-05 DirectoryEntry 对象方法

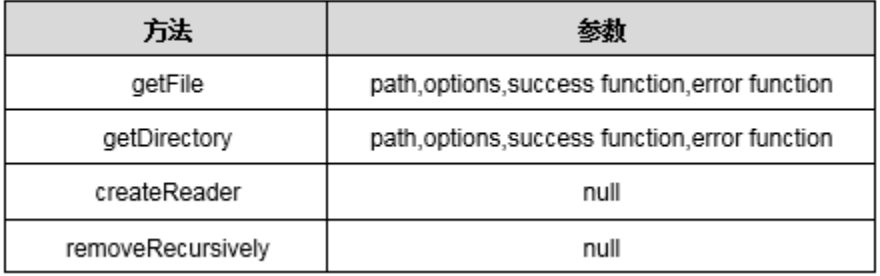

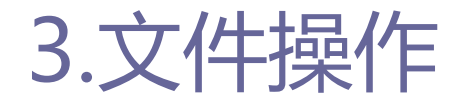

3.3创建目录

#### □ getFile()方法(针对文件)和getDirectory()方法(针 对目录)的用法完全相同。只需要将getFile()换成 getDirectory()即可,具体代码如下所示。

function create(){ var name=document.getElementById('myentry').value; if(name!="){ hd.getDirectory(name, {create:true, exclusive:false}, show, showerror);

3.4列出文件

□ 如前所述, createReader()方法可以得到指定路径中的项 (文件和目录)列表。这个方法返回的DirectoryReader 对象的readEntries()方法可以读取指定目录中的项。 DirectoryReader对象的方法如表17-06所示。

表 17-06 DirectoryReader 对象方法

| 法           | 参持                               |
|-------------|----------------------------------|
| readEntries | success function, error function |

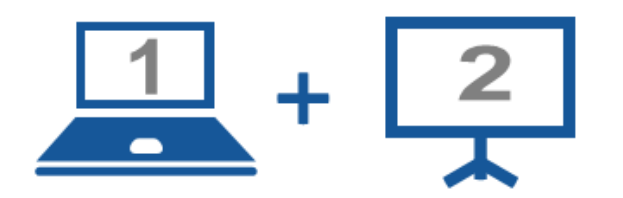

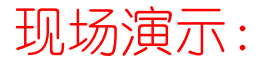

■案例17-06: 列出文件

3.6处理文件

□ 如前所述, createReader()方法可以得到指定路径中的项 (文件和目录)列表。这个方法返回的DirectoryReader 对象的readEntries()方法可以读取指定目录中的项。 DirectoryReader对象的方法如表17-06所示。

表 17-06 DirectoryReader 对象方法

| 法           | 参持                               |
|-------------|----------------------------------|
| readEntries | success function, error function |

3.6处理文件

#### □ 对于执行常规的文件和目录操作来说, 还有几个有用的方 法。使用这些方法可以移动、复制或删除项,就像桌面应 用程序一样,具体的对象方法如表17-08所示。

#### 表 17-08 Entry 对象方法

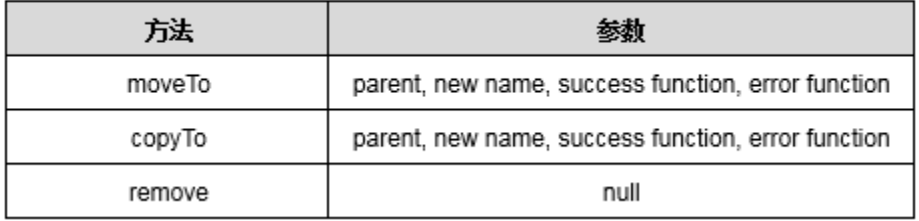

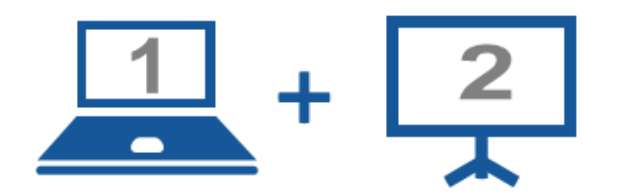

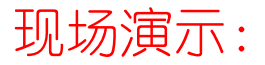

■案例17-07: 移动文件

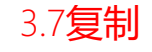

#### moveTo()方法和copyTo()方法唯一的区别就是后者保留原 始文件。要使用copyTo()方法,只需要修改示例17-07代 码中方法的名称。modify()函数修改完后具体代码如下所 示。

function modify(){ var origin=document.getElementById('origin').value; var destination=document.getElementById('destination').value; hd.getFile(origin, null, function(file){ hd.getDirectory(destination, null, function(dir){ file.copyTo(dir, null, success, showerror); }, showerror); }, showerror);

3.7删除

#### 删除文件或目录相对于移动或复制文件更为简单,需要完 成的操作就是获得将要删除的文档或目录的Entry对象, 然后在这个对象上应用remove()方法。具体代码如下所示。

function remove(){ var origin=document.getElementById('origin').value; var origin=path+origin; hd.getFile(origin, null, function(entry){ entry.remove(success,showerror) }, showerror);

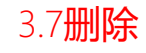

#### □ 如果要删除的是目录而不是文件, 则必须使用 getDirectory()方法创建目录的Entry对象,然后remove() 方法的用法不变。但对目录来说,有一种情况必须考虑: 如果目录不为空,则remove()方法会返回错误。如果要删 除目录及其内容,必须使用另一个方法 removeRecursively()。具体代码如下所示。

function removeDirectory(){ var destination=document.getElementById('destination').value; hd.getDirectory(destination, null, function(entry){ entry.removeRecursively(success,showerror) }, showerror);

## 4.文件内容操作

4.1写入内容

 要向文件写入内容,必须创建FileWriter对象。该对象是 由FileEntry接口的createWriter()方法返回的。本接口 是Entry接口的扩展,提供了操作文件的两个方法, FileWriter对象方法如表17-09所示。

#### 表 17-09 FileEntry 对象方法

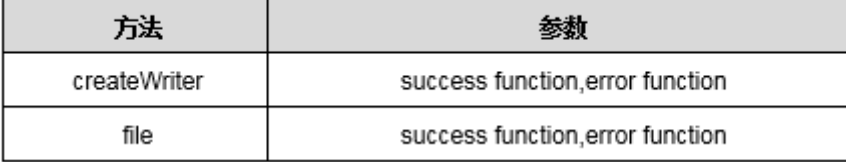

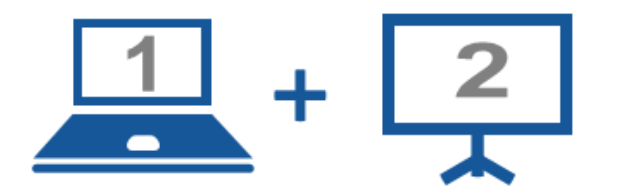

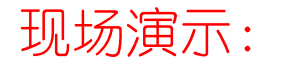

■案例17-08: 写入内容

## 4.文件内容操作

4.2追加内容

- □ 因为没有指定在哪个位置插入内容, 所以前面的代码从文 件开始写入blob,要选择在现有文件特定位置或末尾追加 内容, 必须使用seek()方法。
- □ 以下代码函数改讲了前面的writecontent()函数, 加入 seek()方法将写入位置移动到文件末尾。这样write()方 法写入的内容就不会覆盖文件现有的内容。

function writecontent(fileWriter){

- var text=document.getElementById('mytext').value:
- fileWriter.seek(fileWriter.length);
- fileWriter.onwriteend=success:
- var blob=new Blob([text], {type:"text/plain; charset=UTF-8"});
- fileWriter.write(blob);

## 4.文件内容操作

4.3读取文件内容

■ 读取过程要使用FileReader()构造函数和readAsText()等 读取方法读取并获得文件的内容。

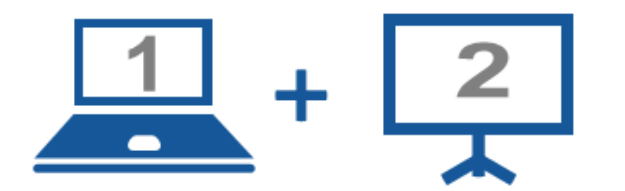

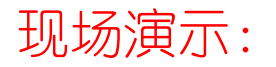

■案例17-09: 从文件系统读取文件

## 5.案例:用户本地资源管理

□本案例通过表单的形式可将用户选择的文件保存至本地, 也能够使用户自定义添加文件,并以列表的方式可视化的 展示本地资源信息,同时在信息列表中即可实现对用户本 地资源的查看、修改和删除等管理操作。

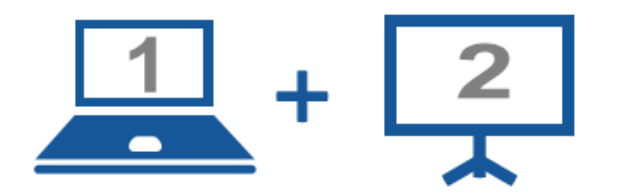

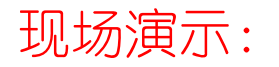

■案例17-10: 用户本地资源管理

#### Thanks.